# Solution Summary **Detecting Similar Phrases in Financial Documents**

**WIP** 

Word2vec with AWS SageMaker BlazingText

Raghuveer Varahagiri December 14, 2018

# **Problem**

Use Amazon SageMaker and BlazingText algorithm to build a Machine Learning model that can identify similar phrases from finance domain documents.

## **Steps**

- 1. Training Data Preparation
- 2. Training & Tuning the Model
- 3. Deploying the model, Inference using real data
- Results & Evaluation

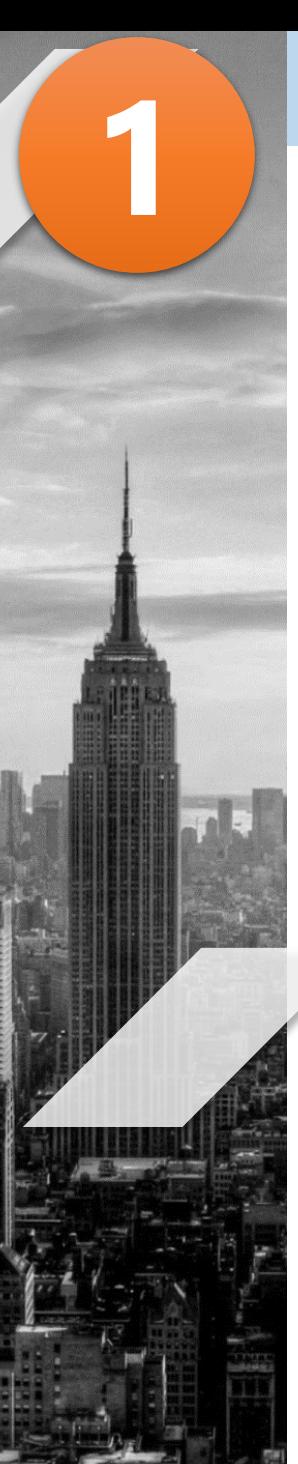

# **1. Data Preparation**

- 1. General English language corpus
- 2. Finance domain-specific corpus

All text was finally normalized, prepared as one sentence per line as required by BlazingText, merged into a single file and uploaded to S3

# **1.1 Data Preparation:** English language corpus

- This is a generic english language corpus of 1 billion words available at <http://www.statmt.org/lm-benchmark/>
- The notebook downloads the corpus, normalizes the text using NLTK module, and writes the output in the format accepted by Amazon SageMaker BlazingText algorithm -- which is one sentence per line in a single input file
- All the data files are uploaded to S3
- This exercise was repeated once with all stop words removed as part of the normalization step, and once with all stop words retained.

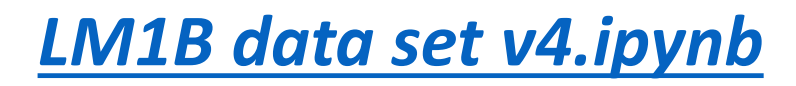

# **1.1 Data Preparation:** English language corpus *[LM1B data set v4.ipynb](https://sagemaker-wipro-raghuvv.notebook.us-east-2.sagemaker.aws/notebooks/1-billion-words/LM1B%20data%20set%20v4.ipynb)*

#### **Data Ingestion**

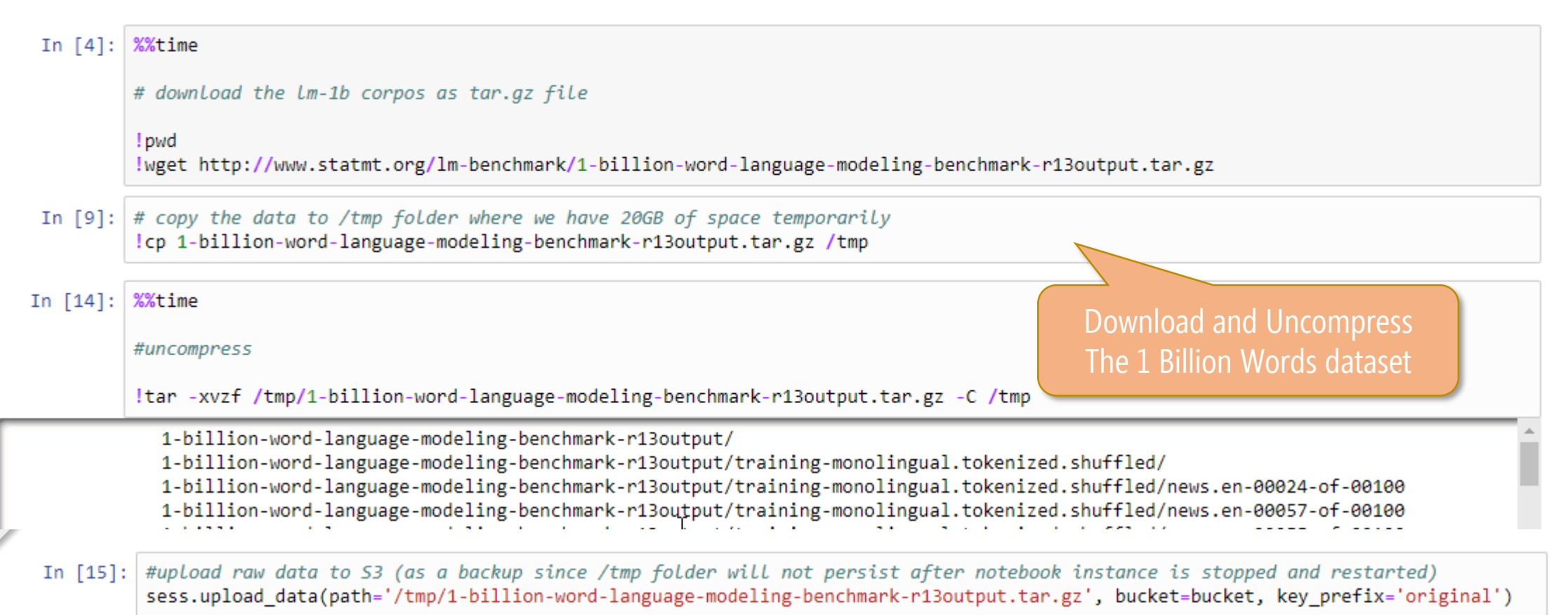

Out[15]: 's3://sagemaker-wipro-raghuvv2/original/1-billion-word-language-modeling-benchmark-r13output.tar.gz'

## **1.1 Data Preparation:** English language corpus *[LM1B data set v4.ipynb](https://sagemaker-wipro-raghuvv.notebook.us-east-2.sagemaker.aws/notebooks/1-billion-words/LM1B%20data%20set%20v4.ipynb)*

#### In  $[5]$ : %%time

#Import NLTK (Natural Language Toolkit) import nltk nltk.download('all') #needs to be downloaded each time

[nltk\_data] Downloading collection 'all' [nltk\_data] [nltk data] Downloading package abc to [nltk data] /home/ec2-user/nltk data...

#### In  $[14]$ : %%time

# process the source files from input folder, normalize them using NLTK, and write the normalized text files to output folder

from nltk import sent tokenize from nltk.tokenize import word tokenize from nltk.corpus import stopwords import string import os

 $input\_directory = '/tmp/lm1b'$ directory = os.fsencode(input\_directory) output directory =  $'/tmp/lm1b-norm'$ 

 $filecount = len(os.listdir(directory))$ print ("Found " + str(filecount) + " input files in the input directory.")  $counter = 0$ 

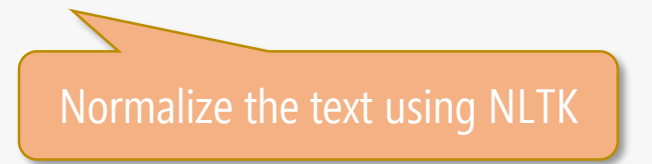

## **1.1 Data Preparation:** English language corpus *[LM1B data set v4.ipynb](https://sagemaker-wipro-raghuvv.notebook.us-east-2.sagemaker.aws/notebooks/1-billion-words/LM1B%20data%20set%20v4.ipynb)*

#### for file in os.listdir(directory):

filename = os.fsdecode(file) input filename = os.path.join(input directory, filename) counter  $+= 1$  $print("Processing source file " + str(counter) + " of " + str(filecount) + " : " + input filename)$ 

#### # Load data input file = open(input filename, 'rt')  $text = input_file.read()$ input file.close()

output\_sentences = []

#### # split into sentences

sentences = sent tokenize(text) for sentence in sentences: # split into words tokens = word tokenize(sentence) # convert to Lower case tokens =  $[w.lower()$  for w in tokens] # remove punctuation from each word table = str.maketrans(", ", string.punctuation) stripped =  $[w.transpose(table)$  for w in tokens] # remove remaining tokens that are not alphabetic words =  $[word for word in stripped if word.isalpha()]$ # DISABLED - filter out stop words #stop words = set(stopwords.words('english')) #words =  $\lceil w \rceil$  for w in words if not w in stop words] #print(words[:100]) #output sentence output\_sentence = " ".join(words) output\_sentences.append(output\_sentence)

#### #write output

output\_filename = os.path.join(output\_directory, filename) print("Writing output file:" + output filename) with open(output\_filename, 'w') as output\_file: for item in output sentences: output file.write("%s\n" % item)

Found 99 input files in the input directory. Processing source file 1 of 99 : /tmp/lm1b/news.en-00057-of-00100  $\frac{1}{2}$   $\frac{1}{2}$ 

Normalize the text using NLTK

- For financial and business domain specific corpus, the following data source was identified during research:
- The US S.E.C. receives annual reports and Form 10-K filings from all publicly listed companies every year and makes this data available as tagged XBRL data.
- <https://www.sec.gov/dera/data/financial-statement-and-notes-data-set.html>
- The Form 10-K data for last 10 years is made available by US S.E.C along with a guide to the data structure. For example each quarter's ZIP file contains multiple files that contain the various types of data submitted by the companies. Through a careful study of the data structures, it was posisble to pick the right data files from each ZIP file and the right rows and columns of data from each CSV file. Only the field values correspondingto the XBRL tag names that end with "TextBlock" were picked to be part of the corpus as they rpresented the flowing english text descriptions in annual reports. This eliminated most of the tabular, numeric, and other non-textual information.
- This filtered corpus was processed through the same NLTK normalization steps as above and uploaded to S3.
- *[Financial Data Sets \(SEC 10K Notes\) Scratchpad v3.ipynb](https://sagemaker-wipro-raghuvv.notebook.us-east-2.sagemaker.aws/notebooks/1-billion-words/Financial%20Data%20Sets%20(SEC%2010K%20Notes)%20Scratchpad%20v3.ipynb)*

#### *[Financial Data Sets \(SEC 10K Notes\) Scratchpad v3.ipynb](https://sagemaker-wipro-raghuvv.notebook.us-east-2.sagemaker.aws/notebooks/1-billion-words/Financial%20Data%20Sets%20(SEC%2010K%20Notes)%20Scratchpad%20v3.ipynb)*

In [2]: # source1: https://www.reddit.com/r/Python/comments/38jmis/download zip files from a website using python/ # source2: https://code.tutsplus.com/tutorials/how-to-download-files-in-python--cms-30099 # modified by raghuveer 10/15/2018

#Author: Bellerophon #Date Created: 04/12/15 #Usaae: Used to scrape a website for links that end in .zip and list them #Requirements: BeautifulSoup lib #Notes:

import urllib.request import urllib.error import urllib.parse import urllib.robotparser

#from urllib import Request, urlopen, URLError #import urllib import os from bs4 import BeautifulSoup

 $newfile = open('seczipfiles.txt', 'w')$ #print newfile

#print ("Running script..") #Set variable for page to be open and url to be concatenated  $url = "https://www.sec.gov"$ page = urllib.request.urlopen('https://www.sec.gov/dera/data/financial-statement-and-notes-data-set.html').read()

#File extension to be looked for.  $extension = "zio"$ 

#Use BeautifulSoup to clean up the page soup = BeautifulSoup(page, "lxml") soup.prettify()

#Find all the links on the page that end in .zip for anchor in soup.findAll('a', href=True):  $links = url + anchor['href']$ if links.endswith(extension):  $newfile.write(links + ' \n})$ newfile.close()

#### !cat seczipfiles.txt

https://www.sec.gov/files/dera/data/financial-statement-and-notes-data-sets/2018q3\_notes.zip https://www.sec.gov/files/dera/data/financial-statement-and-notes-data-sets/2018q2 notes.zip https://www.sec.gov/files/dera/data/financial-statement-and-notes-data-sets/2018q1 notes.zip

Scrape SEC website using BeautifulSoup and collect the links for ZIP files

#### *[Financial Data Sets \(SEC 10K Notes\) Scratchpad v3.ipynb](https://sagemaker-wipro-raghuvv.notebook.us-east-2.sagemaker.aws/notebooks/1-billion-words/Financial%20Data%20Sets%20(SEC%2010K%20Notes)%20Scratchpad%20v3.ipynb)*

 $directory = os.fsencode('/tmp/sec')$ 

#Read through the lines in the text file and download the zip files. #Handle exceptions and print exceptions to the console

```
with open('seczipfiles.txt', 'r') as url:
    for line in url:
        if line:
```
try:

 $ziplink = line.rstrip()$ 

```
if line.find('/'):
    zipfilename = line.rsplit('/', 1)[1].rstrip()print ("Fetching: ", zipfilename)
```

```
response = urllib.request.urlopen(ziplink)
except urllib.error.URLError as e:
   if hasattr(e, 'reason'):
       print ('Failed to reach server.')
       print ('Reason: ', e.reason)
        continue
   elif hasattr(e, 'code'):
       print ('The server failed to fulfill the request.')
        print ('Error code: ', e.code)
        continue
```
#### else:

```
zipcontent = response.read()completeName = os.path.join(directory, os.fsencode(zipfilename))
with open (completeName, 'wb') as f:
    print ("Downloading: ", os.fsdecode(completeName))
   f.write(zipcontent)
   f.close()
```
Iterate through the text file for URLs and download the zip files

## print ("Script completed")

Fetching: 2018q3\_notes.zip Downloading: /tmp/sec/2018q3\_notes.zip Fetching: 2018q2\_notes.zip Downloading: /tmp/sec/2018q2\_notes.zip Fetching: 2018a1 notes.zin

#### *[Financial Data Sets \(SEC 10K Notes\) Scratchpad v3.ipynb](https://sagemaker-wipro-raghuvv.notebook.us-east-2.sagemaker.aws/notebooks/1-billion-words/Financial%20Data%20Sets%20(SEC%2010K%20Notes)%20Scratchpad%20v3.ipynb)*

#### In [11]: %%time

#Loop through each ZIP file and extract specifically "txt.tsv" and save it to a different folder with zip file name prefixed

# CAUTION: This command deals with ~10GB of text files - this can fillup the /tmp folder quickly. # This can make saving the notebook impossible till you clear diskspace (/tmp)

lcd /tmp/sec && for f in \*.zip; do unzip -p -j "\$f" txt.tsv > /tmp/sectxttsv/"\${f%.zip}.txt.tsv"; done

CPU times: user 3.43 s, sys: 0 ns, total: 3.43 s Wall time: 2min 41s

Extract "txt.tsv" form each ZIP file

import sys import csv

csv.field size limit(sys.maxsize)

Out[54]: 131072

#### In [71]: %%time

# read the TSV files and extract the "Value" columns, only with rows that have a "\*TextBlock" tag

import csv import os

input directory = '/tmp/sectxttsv' directory = os.fsencode(input directory) output directory = '/tmp/sectxt'

 $filecount = len(os.listdir(directory))$ print ("Found " + str(filecount) + " input files in the input directory.")  $counter =  $\theta$$ 

for file in os.listdir(directory): filename = os.fsdecode(file) input\_filename = os.path.join(input\_directory, filename) output filename = os.path.join(output directory, "textblock-"+filename[:-4])  $counter += 1$ print("Processing source file " + str(counter) + " of " + str(filecount) + " : " + input\_filename) print("and writing to output file : " + output filename)

with open(input\_filename,'r', encoding='latin-1') as tsvin, open(output\_filename, 'w') as txtout: reader = csv.DictReader(tsvin, dialect='excel-tab') #reader =  $csv.reader(tsvin, delimiter='\\ t', quotechar='•')$  $#tsvin = csv.reader(tsvin, delimiter=' \t')$ #txtout = csv.writer(txtout) rowcount =  $\theta$ 

#### for row in reader:

try:  $rowcount += 1$  $if row['tag'][-1*len('TextBlock'):] == 'TextBlock':$  $textblock = row['value']$ 

> # many of the textblocks start with the word "note" -# detect and strip it to avoid overrepresenting this word in the corpus if textblock[:4].lower() == 'note':  $textblock = textbook = 1$ #print(textblock) #print(row['value'])

# one particular file "2009q3\_notes.txt.tsv" had inline CSS -# detect and strip it to avoid thes meaningless CSS terms polluting the corpus inlinecss1 =  $'/**/$  < !-- /\* Style Definitions \*/' if inlinecss1 in textblock: textblock = textblock[:textblock.find(inlinecss1)] #print(textblock) inlinecss2 =  $'/**/$  < !-- /\* Font Definitions \*/' if inlinecss2 in textblock: textblock = textblock[:textblock.find(inlinecss2)] #print(textblock) txtout.write("%s\n" % textblock)

except csv.Error as e: sys.exit('line %d: %s' % (reader.line num, e))

Found 39 input files in the input directory. Processing sounde  $f$  ile 1 of 20  $\cdot$  /tmn/sectyttsy/2012a4 notes tyt Read each .TSV file and extract the values corresponding to "\*TextBlock" XBRL tags

12

#### *[Financial Data Sets \(SEC 10K Notes\) Scratchpad v3.ipynb](https://sagemaker-wipro-raghuvv.notebook.us-east-2.sagemaker.aws/notebooks/1-billion-words/Financial%20Data%20Sets%20(SEC%2010K%20Notes)%20Scratchpad%20v3.ipynb)*

In  $\lceil$  ]: %%time

# process the source files from input folder, normalize them using NLTK, and write the normalized text files to output folder

```
from nltk import sent tokenize
from nltk.tokenize import word tokenize
from nltk.corpus import stopwords
import string
import os
```

```
input directory = '/tmp/sectxt'
directory = os.fsencode(input directory)
output directory = '/tmp/sectxtnorm'
```

```
filecount = len(os.listdir(directory))print ("Found " + str(filecount) + " input files in the input directory.")
counter = 0
```

```
for file in os.listdir(directory):
   filename = os.fsdecode(file)input filename = os.path.join(input directory, filename)
    counter += 1print("Processing source file " + str(counter) + " of " + str(filecount) + " : " + input filename)
```

```
# Load data
input_file = open(input_filename, 'rt')
text = input file.read()input file.close()
```
output sentences =  $\lceil \cdot \rceil$ 

Normalize the text using NLTK

<u>.,</u>

#### *[Financial Data Sets \(SEC 10K Notes\) Scratchpad v3.ipynb](https://sagemaker-wipro-raghuvv.notebook.us-east-2.sagemaker.aws/notebooks/1-billion-words/Financial%20Data%20Sets%20(SEC%2010K%20Notes)%20Scratchpad%20v3.ipynb)*

# split into sentences  $sentences = sent tokenize(text)$ for sentence in sentences: # split into words tokens = word\_tokenize(sentence) # convert to Lower case tokens =  $[w.lower()$  for w in tokens] # remove punctuation from each word table = str.maketrans('', '', string.punctuation) stripped = [w.translate(table) for w in tokens] # remove remaining tokens that are not alphabetic words = [word for word in stripped if word.isalpha()] # DISABLED - filter out stop words #stop words =  $set(stopwords.words('english'))$ #words =  $\lceil w \rceil$  for w in words if not w in stop words]  $#print(words[:100])$ #output sentence output sentence =  $"$ .join(words) output sentences.append(output sentence)

#### #write output

output filename = os.path.join(output directory, filename) print("Writing output file:" + output filename) with open(output filename, 'w') as output file: for item in output sentences: output file.write("%s\n" % item)

Found 39 input files in the input directory. Processing source file 1 of 39 : /tmp/sectxt/textblock-2016q3 notes.txt Writing output file:/tmp/sectxtnorm/textblock-2016q3 notes.txt Processing source file 2 of 39 : /tmp/sectxt/textblock-2010q2 notes.txt Writing output file:/tmp/sectxtnorm/textblock-2010q2\_notes.txt Processing source file 3 of 39 : /tmp/sectxt/textblock-2010q3 notes.txt Writing output file:/tmp/sectxtnorm/textblock-2010q3 notes.txt

#### Normalize the text using NLTK

14

- The US S.E.C also maintains a database of all "Annual Report to Shareholders" (ARS) documents submitted by various publicly traded entities and makes it available though an online search tool called the EDGAR full-text search.
- Using this as a source, it was possible to list the HTML files of all available ARS documents -- which was a rather limited collection.
- Using BeautifulSoup and NLTK modules these HTML files were normalized and merged into a single corpus file and uploaded to S3.
- *[Financial Data Sets \(SEC EDGAR ARS\) Scratchpad v1.ipynb](https://sagemaker-wipro-raghuvv.notebook.us-east-2.sagemaker.aws/notebooks/1-billion-words/Financial%20Data%20Sets%20(SEC%20EDGAR%20ARS)%20Scratchpad%20v1.ipynb)*

#### *[Financial Data Sets \(SEC EDGAR ARS\) Scratchpad v1.ipynb](https://sagemaker-wipro-raghuvv.notebook.us-east-2.sagemaker.aws/notebooks/1-billion-words/Financial%20Data%20Sets%20(SEC%20EDGAR%20ARS)%20Scratchpad%20v1.ipynb)*

import urllib.request import urllib.error import urllib.parse import urllib.robotparser #from urllib import Request, urlopen, URLError #import urllib import os from bs4 import BeautifulSoup newfile = open('edgar-ars-search2.txt','w') #print newfile #print ("Running script..") #Set variable for page to be open and url to be concatenated  $url = "https://www.sec.gov"$ #Search for "ARS" forms for all time, sorted by latest, 100 per page (first 100 of 138 results shown in Page 1) #page = urllib.request.urlopen('https://searchwww.sec.gov/EDGARFSClient/jsp/EDGAR MainAccess.jsp?search text=ARS%20for&sort=Date&f #Search for "ARS" forms for all time, sorted by oldest, 50 per page (last 50 of 138 results will available) page = urllib.request.urlopen('https://searchwww.sec.gov/EDGARFSClient/jsp/EDGAR MainAccess.jsp?search text=ARS%20for&sort=Reverse #File extension to be looked for.  $#extension = ".\overline{zip}"$ #start pattern start\_pattern='javascript:opennew(' #Use BeautifulSoup to clean up the page soup = BeautifulSoup(page, "lxml") soup.prettify() #Find all the links on the page for anchor in soup.findAll('a', href=True):  $link = anchor['href']$ if link.startswith(start\_pattern):  $link = link[19:-5]$  $parts = link.split(',')$ #newfile.write(parts[1][1:-1] + ' : ' + parts [0][1:-1] + '\n') newfile.write(parts  $[0][1:-1] + 'n')$ newfile.close() !cat edgar-ars-search.txt

> http://www.sec.gov/Archives/edgar/data/910679/000119312518272895/d571416dars.htm http://www.sec.gov/Archives/edgar/data/1507964/000117184318006330/ars 083118.htm http://www.sec.gov/Archives/edgar/data/1076682/000149315218012233/formars.htm http://www.sec.gov/Archives/edgar/data/806172/000117152018000331/eps8043.htm http://www.sec.gov/Archives/edgar/data/1688568/000119312518209636/d563328dars.htm http://www.sec.gov/Archives/edgar/data/1621906/000121390018007034/ars2017 westernuranium.htm  $http://www.coc.gov/hnchi/voc/odagn/doto/740027/0004102120464402/dc0000dmc, h+w$

Scrape the SEC EDGAR Search Results webpage for HTML links – each of which is one ARS document.

16

In [37]: *KXtime*<br>
#Read links from .txt and extract text from each webpage to individual text file<br>
#This is done to create presistent data #newfile = open('seczipfiles.txt', 'r') #for line in newfile: # print  $Line + '/n'$ #newfile.close()

> from nltk import sent tokenize from nltk.tokenize import word\_tokenize from nltk.corpus import stopwords import string import os

> directory = os.fsencode('/tmp/arsnorm')

#Read through the Lines in the text file and download the zip files. #Handle exceptions and print exceptions to the console

with open('edgar-ars-search.txt', 'r') as url: for line in url: if line: try:  $htmlfilelink = line.rstrip()$ 

> if line.find( $'$ / $')$ :  $htmlfilename = line.rsplit('/', 1)[1].rstrip()$ print ("Fetching: ", htmlfilename)

response = urllib.request.urlopen(htmlfilelink) except urllib.error.URLError as e: if hasattr(e, 'reason'): print ('Failed to reach server.') print ('Reason: ', e.reason) continue elif hasattr(e, 'code'): print ('The server failed to fulfill the request.') print ('Error code: ', e.code) continue

#### else:

#extract text from HTML  $htmlcontent = response.read()$ soup = BeautifulSoup(htmlcontent,"html5lib") htmltext = soup.get\_text(strip=True)

Iterate through the URLs and open them, Use BeautifulSoup to read text from each HTML page

output\_sentences = []

#### *[Financial Data Sets \(SEC EDGAR ARS\) Scratchpad v1.ipynb](https://sagemaker-wipro-raghuvv.notebook.us-east-2.sagemaker.aws/notebooks/1-billion-words/Financial%20Data%20Sets%20(SEC%20EDGAR%20ARS)%20Scratchpad%20v1.ipynb)*

# split into sentences sentences = sent tokenize(htmltext) for sentence in sentences: # split into words  $tokens = word tokenize(sentence)$ # convert to Lower case tokens =  $[w.lower()$  for w in tokens] # remove punctuation from each word table = str.maketrans('', '', string.punctuation) stripped =  $[w.transpose(table)$  for w in tokens] # remove remaining tokens that are not alphabetic words =  $[word for word in stripped if word.isalpha()]$ # DISABLED - filter out stop words #stop words =  $set(stopwords.words('english'))$ #words =  $\lceil w \rceil$  for w in words if not w in stop words]  $#print(words[:100])$ #output sentence output sentence =  $"$  .join(words) output sentences.append(output sentence)

#### #write output file

completeName = os.path.join(directory, os.fsencode(htmlfilename+'.txt')) with open (completeName, 'w') as f: print ("Writing to: ", os.fsdecode(completeName)) for item in output sentences: f.write("%s\n" % item) #f.write(htmltext)  $#f.close()$ 

Fetching: d571416dars.htm Writing to: /tmp/arsnorm/d571416dars.htm.txt Fetching: ars 083118.htm Writing to: /tmp/arsnorm/ars\_083118.htm.txt Fetching: formars.htm

#### Use NLTK to normalize the text

# **2**

# **2. Training and Tuning the Model**

- 1. Training a BlazingText Model
- 2. Repeating the Training using different combinations of corpus *(Example: English only, English + SEC10K, English+SECARS, with and without stop words, etc)*
- 3. Using HyperParameter Tuning to find optimal parameters

#### *BlazingText [Trainer Scratchpad v4.ipynb](https://sagemaker-wipro-raghuvv.notebook.us-east-2.sagemaker.aws/notebooks/1-billion-words/BlazingText%20Trainer%20Scratchpad%20v4.ipynb)*

```
In [1]: import sagemaker, boto3, json
        from sagemaker import get execution role
        sess = sagemaker.Session()
        role = get execution role()bucket = 'sagemaker-wipro-raghuvv2'
        input prefix = 'sec/lm1bsecmerged2' # existing input location of training data
        output prefix = 'lm1bsecmerged2output-dim75' # NEW output location for model artifacts
        s3_train_data = 's3://{}/{}/{}.format(bucket, input_prefix)
        print (s3 train data)
        s3 output location = 's3://{\}{}/{\}. format(bucket, output prefix)
        print (s3 output location)
        region name = boto3.Session().region name
        container = sagemaker.amazon.amazon_estimator.get_image_uri(region_name, "blazingtext", "latest")
        print('Using SageMaker BlazingText container: {} ({})'.format(container, region name))
```
s3://sagemaker-wipro-raghuvv2/sec/lm1bsecmerged2 s3://sagemaker-wipro-raghuvv2/lm1bsecmerged2output-dim75 Using SageMaker BlazingText container: 825641698319.dkr.ecr.us-east-2.amazonaws.com/blazingtext:latest (us-east-2)

#### *BlazingText [Trainer Scratchpad v4.ipynb](https://sagemaker-wipro-raghuvv.notebook.us-east-2.sagemaker.aws/notebooks/1-billion-words/BlazingText%20Trainer%20Scratchpad%20v4.ipynb)*

```
In [2]: bt model = sagemaker.estimator.Estimator(container,
                                                  role,
                                                 train instance count=1,
                                                 train instance type='ml.c4.2xlarge', # Use of ml.p3.2xlarge is highly recommended for hig
                                                 train volume size = 30,
                                                 train max run = 360000,
                                                 input mode= 'File',
                                                  output path=s3 output location,
                                                  sagemaker session=sess)
        bt model.set hyperparameters(mode="skipgram",
                                     epochs = 5,min count=5,
                                     sampling threshold=0.0001,
                                     learning rate=0.05,
                                     window size=5,
                                     vector dim=75, # original -100negative samples=5,
                                     subwords=True, # Enables learning of subword embeddings for OOV word vector generation
                                     min char=3, # min length of char ngrams
                                     max char=6, # max length of char ngrams
                                     batch size=11, # = (2 * window size + 1) (Preferred. Used only if mode is batch skipgram)
                                     evaluation=True)# Perform similarity evaluation on WS-353 dataset at the end of training
        train data = sagemaker.session.s3 input(s3 train data, distribution='FullyReplicated',
                                content type='text/plain', s3 data type='S3Prefix')
        data channels = \{ 'train': train \}
```
#### *BlazingText [Trainer Scratchpad v4.ipynb](https://sagemaker-wipro-raghuvv.notebook.us-east-2.sagemaker.aws/notebooks/1-billion-words/BlazingText%20Trainer%20Scratchpad%20v4.ipynb)*

In  $[3]:$   $%$ time

bt model.fit(inputs=data channels, logs=True)

INFO:sagemaker:Creating training-job with name: blazingtext-2018-10-23-02-57-26-800

 $2018 - 10 - 23$   $02:57:26$  Starting - Starting the training  $job...$ 2018-10-23 02:57:27 Starting - Launching requested ML instances...... 2018-10-23 02:58:30 Starting - Preparing the instances for training... 2018-10-23 02:59:11 Downloading - Downloading input data............ 2018-10-23 03:01:17 Training - Training image download completed. Training in progress. Arguments: train [10/23/2018 03:01:17 WARNING 140557515609920] Loggers have already been setup. [10/23/2018 03:01:17 WARNING 140557515609920] Loggers have already been setup. [10/23/2018 03:01:17 INFO 140557515609920] nvidia-smi took: 0.025171995163 secs to identify 0 gpus [10/23/2018 03:01:17 INFO 140557515609920] Running single machine CPU BlazingText training using skipgram mode. [10/23/2018 03:01:17 INFO 140557515609920] Processing /opt/ml/input/data/train/lm1bsecmergedfile2. File size: 6219 MB Read 10M words Read 20M words Read 30M words Read 40M words market the month of ##### Alpha: 0.0000 Progress: 100.00% Million Words/sec: 0.69 ##### Training finished. Average throughput in Million words/sec: 0.69 Total training time in seconds: 7984.04 Evaluating word embeddings....

2018-10-23 05:16:46 Uploading - Uploading generated training modelVectors read from: /opt/ml/model/vectors.txt

"mean rho": 0.5861497957171232

[10/23/2018 05:16:42 INFO 140557515609920] #mean rho: 0.586149795717

2018-10-23 05:19:18 Completed - Training job completed Billable seconds: 8408 CPU times: user 13.9 s, sys: 660 ms, total: 14.5 s Wall time: 2h 22min 7s

## **Tuning the model:**

- **a. Manual -** iteration by repeating the training with different input corpus and different values of hyperparameters like vector dimension
- **b.** Automatic using SageMaker's hyperparameter tuning jobs to automatically run the training with a given input but using different combinations of hyperparameter values within configured constraints

Tuning the model:

**a. Manual -** iteration by repeating the training with different input corpus and different values of hyperparameters like vector dimension

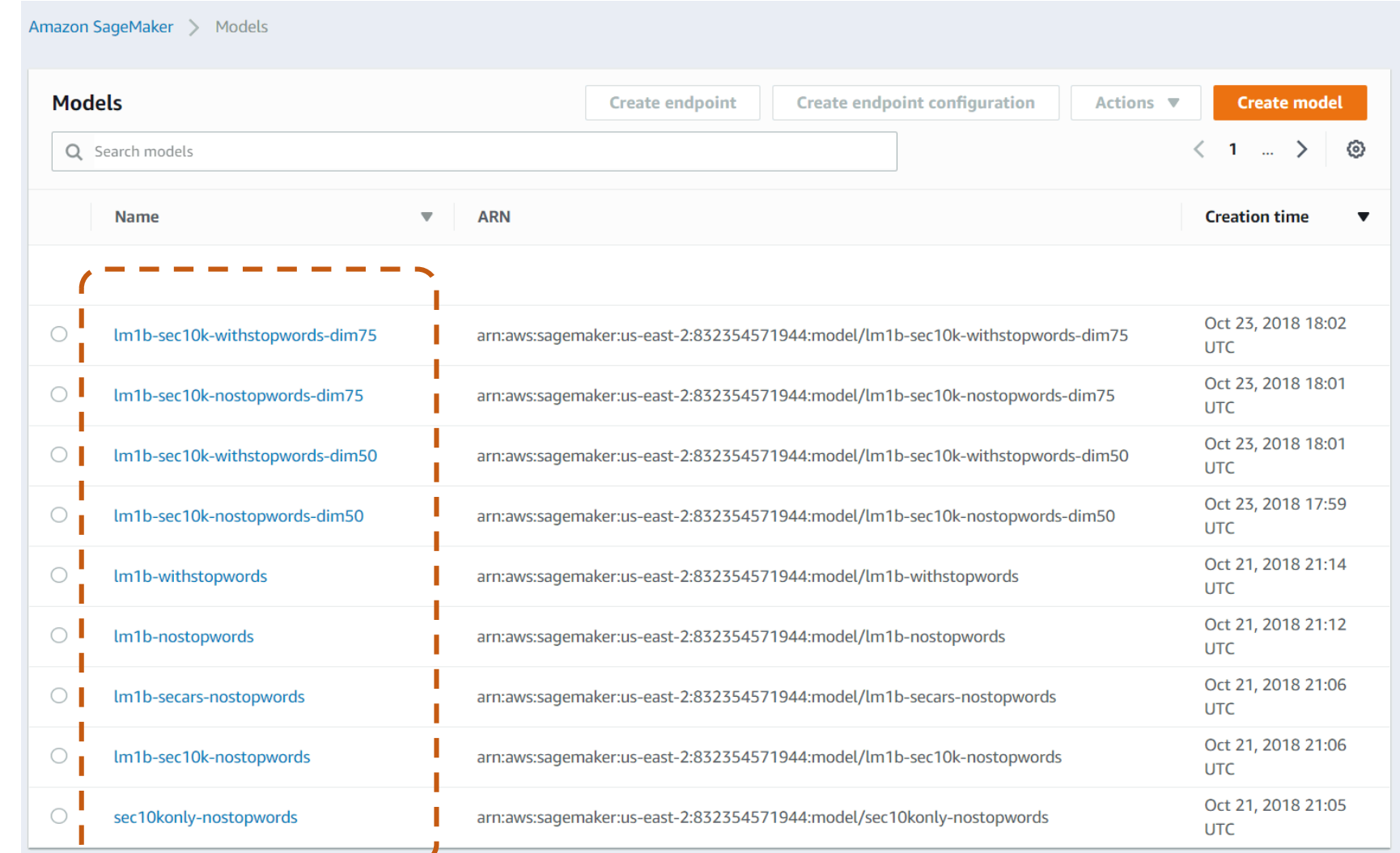

Tuning the model:

**b.** Automatic – using SageMaker's hyperparameter tuning jobs to automatically run the training with a given input but using different combinations of hyperparameter values within configured constraints

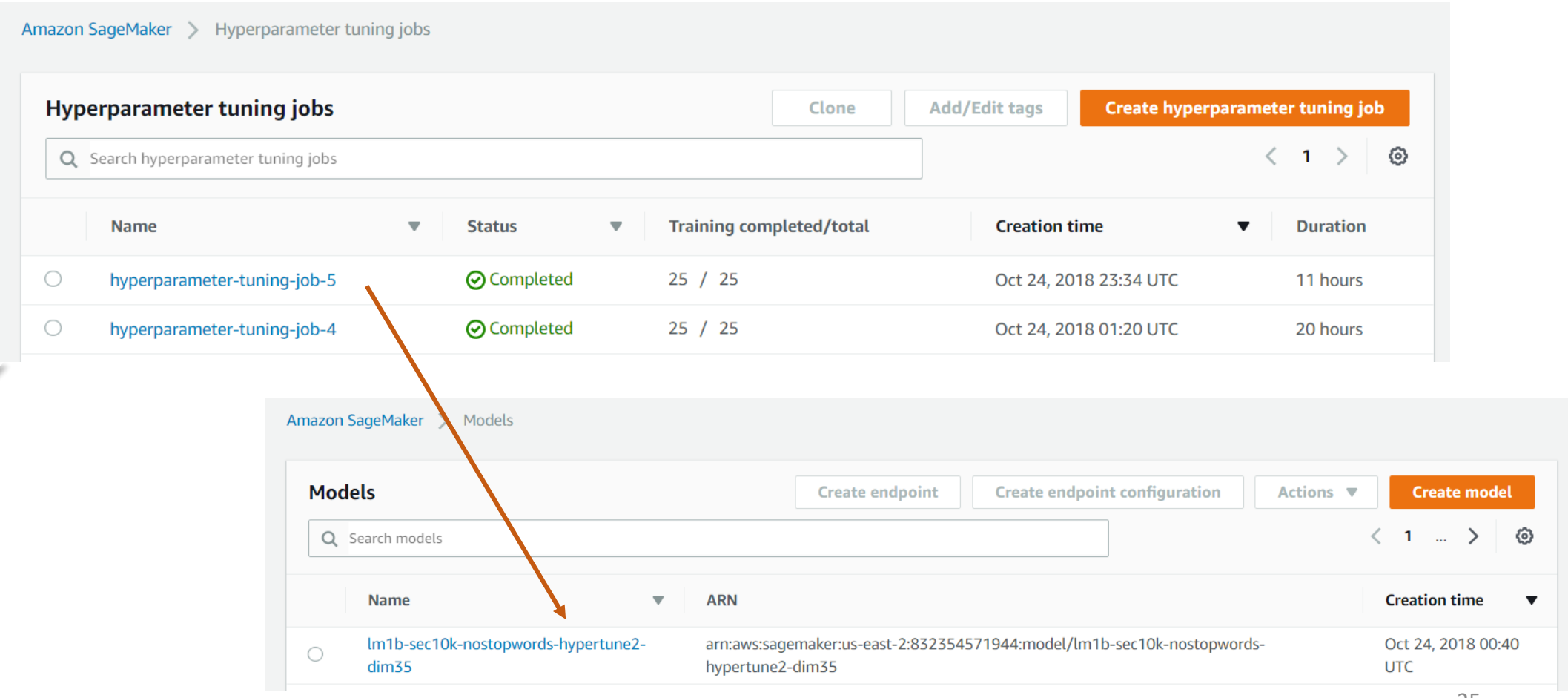

#### *[Phrase Pair Comparison v2.ipynb](https://sagemaker-wipro-raghuvv.notebook.us-east-2.sagemaker.aws/notebooks/1-billion-words/Phrase%20Pair%20Comparison%20v2.ipynb)*

In  $\lceil 1 \rceil$ : # setup the input and output files

# MODELS FILE -- do not change this

# this reference CSV file contains metadata about the various ML models, their endpoint configs, # vector dimensions, whether stop words were removed, and the suggested similarity threshold value  $modelfile = 'mymodels.txt'$ 

# SELECTED MODEL -- this variable simplifies and replaces the interactive selection (now disabled) in the middle of the notebook # specify one of the 12 trained models from this list

- # 1. Lm1b-nostopwords
- Lm1b-withstopwords  $#2.$
- Lm1b-secars-nostopwords  $#3.$
- # 4. sec10konly-nostopwords
- # 5. Lm1b-sec10k-nostopwords
- # 6. sec10konly-withstopwords
- # 7. Lm1b-sec10k-withstopwords
- # 8. Lm1b-sec10k-nostopwords-dim50
- # 9. Lm1b-sec10k-withstopwords-dim50
- # 10. Lm1b-sec10k-nostopwords-dim75
- # 11. Lm1b-sec10k-withstopwords-dim75
- # 12. Lm1b-sec10k-nostopwords-hypertune2-dim35

selectedmodels = ['lm1b-sec10k-withstopwords-dim50']

#### # PHRASE PAIRS FILE

# this is the INPUT file in CSV format contains pairs of input phrases that need to be compared # Header: phrase1, phrase2 phrasepairsfile = 'phrasepairs3.txt'

#### # PHRASE PAIR COMPARISON FILE

# this is the OUTPUT file in CSV format that will contain the similar bool = True/False # output for each pair of phrases in the input file # Header: phrase1, phrase2, similar bool  $pair comparison file = 'phrase pair comparison9.txt'$ 

#### # CUSTOM SIMILARITY THRESHOLD

# Use this if you want to override the suggested values of similarity threshold with your own custom value. # Any pair of phrases whose vectors' cosine similarity equals or exceeds the similarity threshold are considered similar # and similar bool is set to True in the output use custom similarity threshold = False #  $default/recommended is False$ custom similarity threshold = 0.685 # typical threshold values that give good results are in the range of 0.55 to 0.7

In [4]: **import** pandas, time, json, csv<br>**From** pivottablejs **import** pivot ui import sagemaker, boto3 from nltk import sent tokenize from nltk.tokenize import word tokenize from nltk.corpus import stopwords import string import os import numpy as np

# data processing functions

def sentence normalize(sentence, filterstopwords=True): # split into words tokens = word tokenize(sentence) # convert to Lower case tokens =  $[w.lower()$  for w in tokens] # remove punctuation from each word table = str.maketrans('', '', string.punctuation) stripped =  $[w.transpose(table)$  for w in tokens] # remove remaining tokens that are not alphabetic words =  $[word for word in stripped if word.isalpha()]$ # filter out stop words if filterstopwords: stop words = set(stopwords.words('english')) words =  $[w$  for w in words if not w in stop words] #output sentence output\_sentence = " ".join(words) return output sentence

```
def wordvector(word,endpointname):<br>smruntimeclient = boto3.client('sagemaker-runtime')
    payload = {"instances" : [word]}btresponse = smruntimeclient.invoke endpoint(
         EndpointName=endpointname,
         Body=json.dumps(payload),
         ContentType='application/json',
         Accept='application/json'
```
return json.loads(btresponse['Body'].read())[0]['vector']

```
def phrasevector(phrase,endpointname,vector dim):
   x = np{\text{.}zeros}((vector dim,))for w in phrase.split():
        x = np.add(x, wordvector(w, endpointname))return x
```

```
def similarity(v1, v2):
   n1 = np.linalg.norm(v1)n2 = np.linalg.norm(v2)return np.dot(v1, v2) / n1 / n2
```
def compare phrases(p1, p2, endpointname, vector dim): return similarity(phrasevector(p1,endpointname,vector dim),phrasevector(p2,endpointname,vector dim))

```
Phrase Pairs=[]
```
print ('reading input phrase pairs from:', phrasepairsfile)

```
with open(phrasepairsfile,'r', encoding='latin-1') as tsvin:
    reader = csv.DictReader(tsvin, dialect='excel')
    rowcount = \thetainput_phrase_pairs=[]
    for row in reader:
        input_phrase_pairs.append(row)
        print (input phrase pairs[rowcount])
        rowcount += 1
```
print ('number of phrase pairs in file:', rowcount)

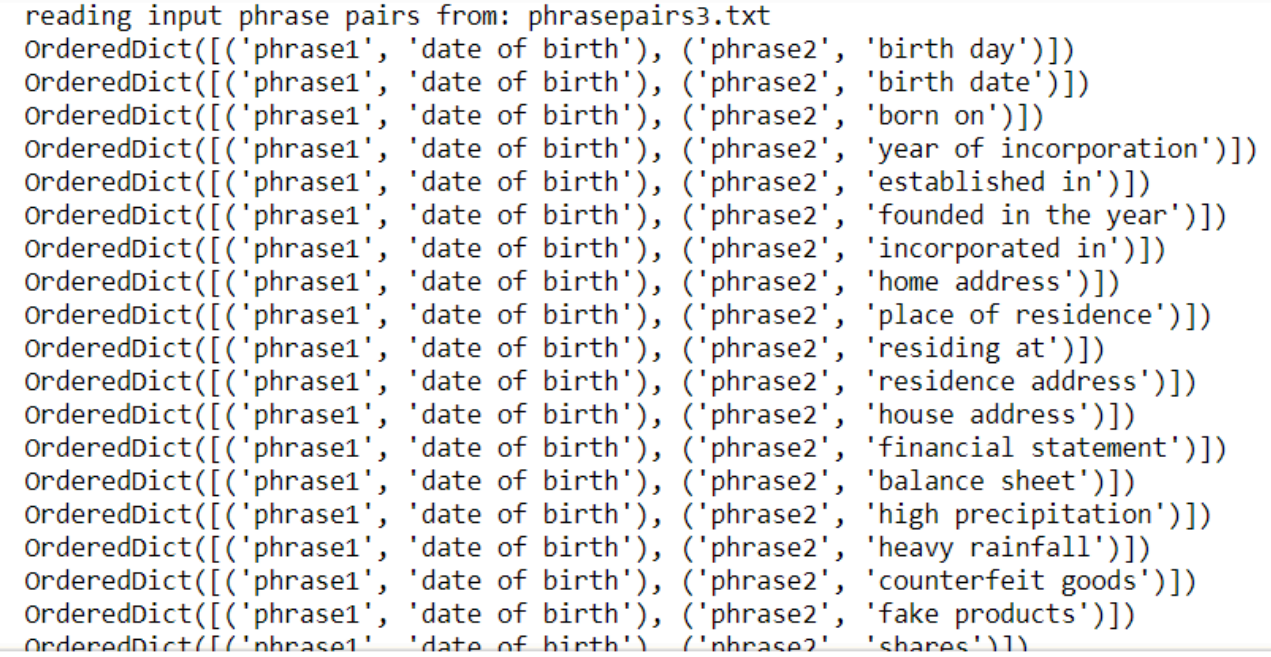

#### *[Phrase Pair Comparison v2.ipynb](https://sagemaker-wipro-raghuvv.notebook.us-east-2.sagemaker.aws/notebooks/1-billion-words/Phrase%20Pair%20Comparison%20v2.ipynb)*

In  $[8]$ : %%time

print("writing to :", paircomparisonfile)

```
smclient = boto3.client('sagemaker')
```
modeldicts = input models[input models['model'].isin(selectedmodels)].to dict(orient='records')

```
with open(paircomparisonfile, 'w', encoding='latin-1') as csvout:
   csvwriter = csv.writer(csvout)
   # use this line if detailed output is desired
   # csvwriter.writerow(['model', 'vector dim', 'removestopwords', 'phrase pair file', 'phrase1', 'phrase1 normalized', 'phrase2'
   csvwriter.writerow(['phrase1', 'phrase2', 'similar bool'])
```
for modeldict in modeldicts:

```
modelname = modeldict['model']endpointname = modeldict['endpointname']endpoint configuration = modeldict['endpoint configuration =']vector dim = modeldict['vector dim']removestopwords = modeldict['removestopwords']
if use custom similarity threshold==True:
    similarity threshold = custom similarity threshold
    print ('using CUSTOM similarity threshold:', similarity threshold)
else:
    similarity threshold = modeldict['similarity threshold']
    print ('using similarity threshold:', similarity threshold)
```
print ("creating endpoint:", endpointname)

btendpoint = smclient.create endpoint(EndpointName=endpointname, EndpointConfigName=endpointconfigname)

#### *[Phrase Pair Comparison v2.ipynb](https://sagemaker-wipro-raghuvv.notebook.us-east-2.sagemaker.aws/notebooks/1-billion-words/Phrase%20Pair%20Comparison%20v2.ipynb)*

```
while True:
    endpointstatus = smclient.describe endpoint(EndpointName=endpointname)['EndpointStatus']
    #print(endpointstatus)
    if endpointstatus == 'InService':
        print(endpointstatus)
        break
    for i in range(3):
        print('.', end='', flush=True)
        time.sleep(3)
print ("finished creating endpoint:", endpointname)
print ("invoking endpoint:", endpointname)
for phrasepair in input phrase pairs:
    phrase1 normalized = sentence normalize(phrasepair['phrase1'], removestopwords)
    phrase2 normalized = sentence normalize(phrasepair['phrase2'], removestopwords)
    try:
        cos similarity = compare phrases(phrase1 normalized, phrase2 normalized, endpointname, vector dim)
    except:
        cos similarity = 'error'
    if cos similarity >= similarity threshold:
        similar bool output = True
    else:
        similar bool output = False
    # use this line if detailed output is desired
    # print (",".join([modelname, str(vector dim), str(removestopwords), phrasepairsfile, phrasepair['phrase1'], phrase1 n
    # csvwriter.writerow([modelname, str(vector dim), str(removestopwords), phrasepairsfile, phrasepair['phrase1'], phrase
    csvwriter.writerow([phrasepair['phrase1'], phrasepair['phrase2'], str(similar bool output)])
#delete endpoint
                                                                  writing to: phrasepaircomparison9.txt
                                                                  using similarity threshold: 0.695
print ("deleting endpoint:", endpointname)
                                                                  creating endpoint: lm1b-sec10k-withstopwords-dim50
smclient.delete_endpoint(EndpointName=endpointname)
                                                                  InService
```
print ("completed writing comparison file")

finished creating endpoint: lm1b-sec10k-withstopwords-dim50 invoking endpoint: lm1b-sec10k-withstopwords-dim50 deleting endpoint: lm1b-sec10k-withstopwords-dim50 completed writing comparison file CPU times: user 1min 30s, sys: 3.31 s, total: 1min 33s Wall time: 9min 17s

31

## *[Phrase Pair Comparison v2.ipynb](https://sagemaker-wipro-raghuvv.notebook.us-east-2.sagemaker.aws/notebooks/1-billion-words/Phrase%20Pair%20Comparison%20v2.ipynb)*

The notebook will accept the input as CSV (phrase1, phrase2) and provide another output file as CSV (phrase1, phrase2,similar\_bool)

By default the notebook uses the model '**lm1b-sec10k-withstopwords-dim50**' -- which was the one that was trained with both the LM-1-Billion-Words and the SEC 10K notes corpus, while retaining the stop words, with a **vector dimension of 50**. By default the notebook uses a "similarity threshold" of **0.695** that I assigned to this model. These defaults can be changed in the first cell of the notebook before running the rest of the notebook.

## **Manually created list of phrases and similarity groups:**

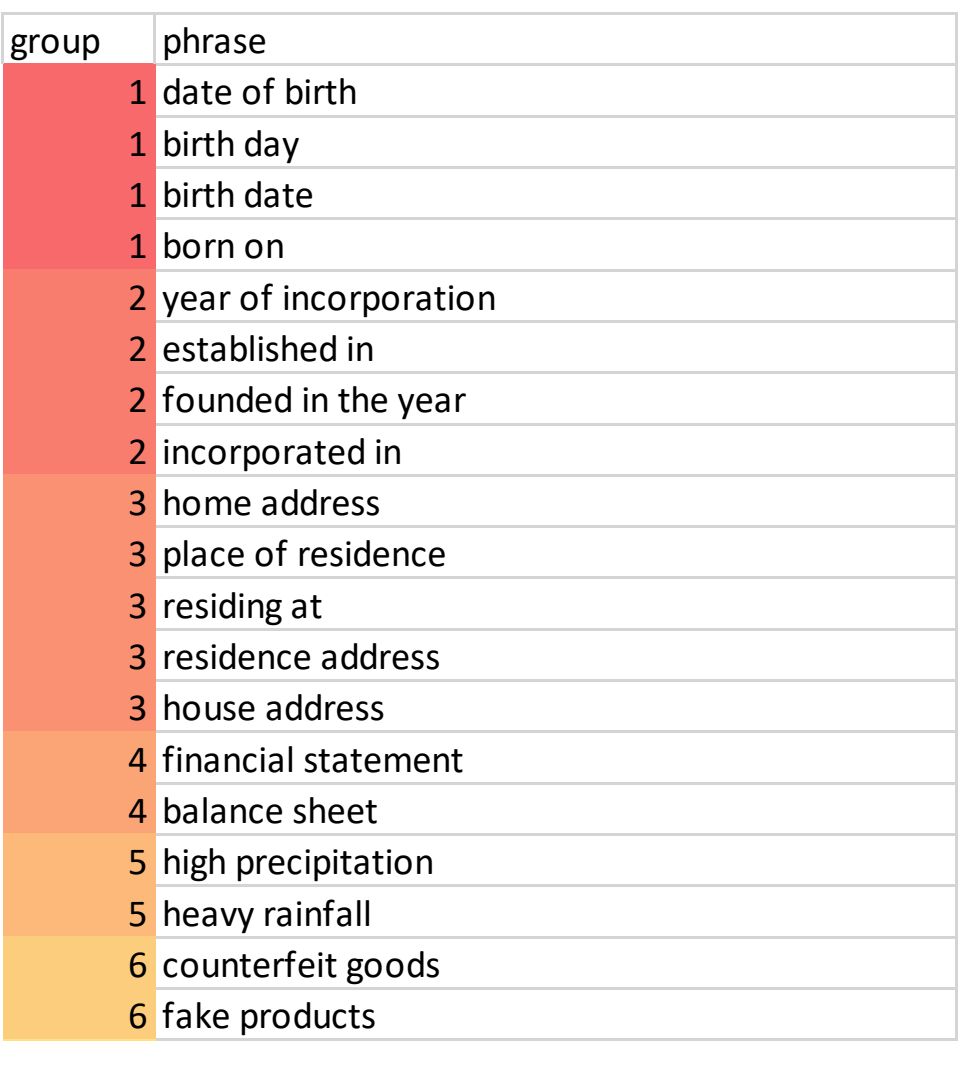

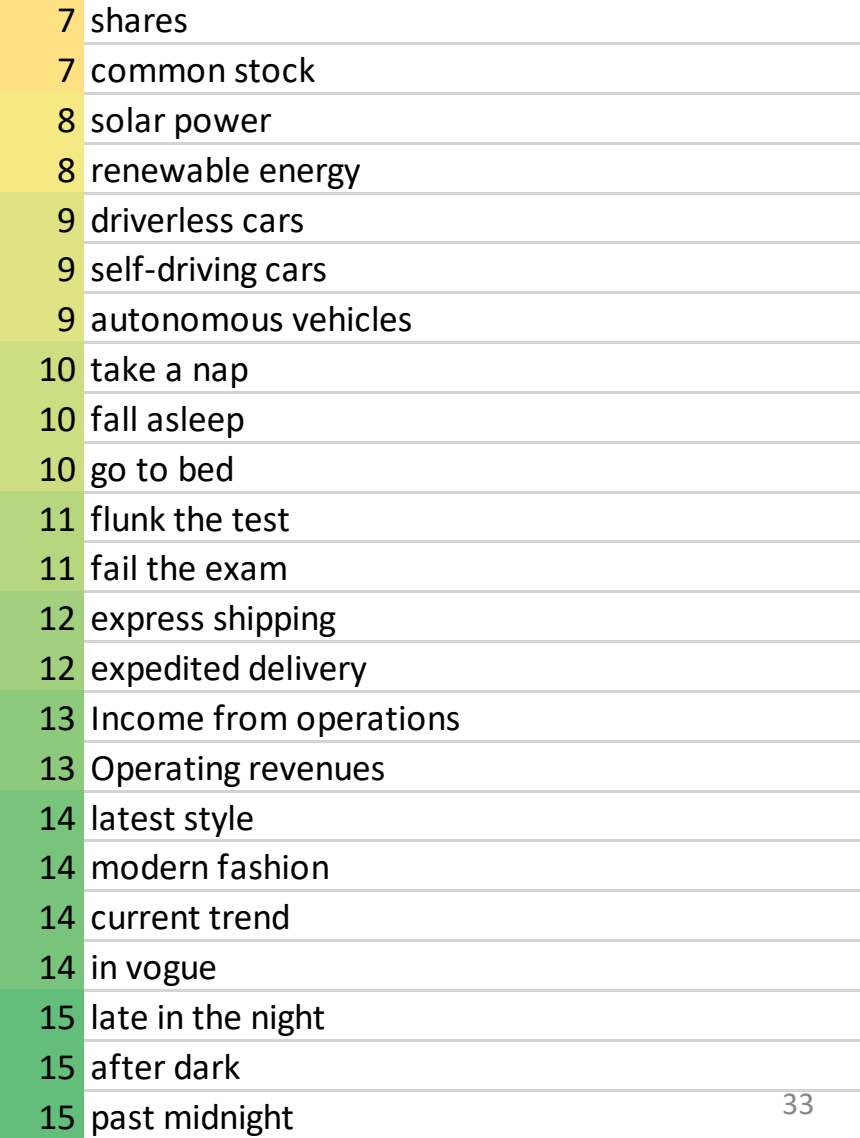

#### **Phrase pairs file used as input:**

42x41 = **1722 total phrase pairs** generated from the 42 phrases - 90 pairs (phrases from same group) are meant to be similar - 1632 pairs (from different groups) are meant to be dissimilar

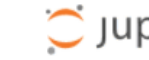

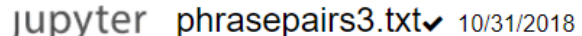

File Edit **View** Language

- phrase1, phrase2
- date of birth, birth day
- date of birth, birth date
- date of birth, born on
- date of birth, year of incorporation 5
- date of birth, established in
- date of birth, founded in the year
- date of birth, incorporated in 8
- date of birth, home address
- date of birth, place of residence 10
- date of birth, residing at  $11$
- date of birth, residence address  $12<sup>2</sup>$
- 13 date of birth, house address
- date of birth, financial statement  $14$
- date of birth, balance sheet  $15<sub>1</sub>$
- date of birth, high precipitation 16
- date of birth, heavy rainfall 17
- date of birth, counterfeit goods 18
- date of birth, fake products 19
- date of birth, shares 20
- date of birth, common stock 21
- date of birth, solar power 22
- date of birth, renewable energy 23
- date of birth, driverless cars 24
- date of birth, self-driving cars 25
- 26 date of birth, autonomous vehicles

## **Output file:**

A boolean value is reported against each phrase pair indicating whether that is evaluated to be a "similar" or not, as per the selected model and similarity threshold.

#### C jupyter phrasepaircomparison6.txt- 10/31/2018 File Edit View Language phrase1, phrase2, similar bool 2 date of birth, birth day, True date of birth, birth date, True 4 date of birth, born on, True date of birth, year of incorporation, True date of birth, established in, False date of birth, founded in the year, False 8 date of birth, incorporated in, False date of birth, home address, False 10 date of birth, place of residence, False 11 date of birth, residing at, False 12 date of birth, residence address, False 13 date of birth, house address, False 14 date of birth, financial statement, False 15 date of birth, balance sheet, False 16 date of birth, high precipitation, False 17 date of birth, heavy rainfall, False 18 date of birth, counterfeit goods, False 19 date of birth, fake products, False 20 date of birth, shares, False 21 date of birth, common stock, False 22 date of birth, solar power, False 23 date of birth, renewable energy, False 24 date of birth, driverless cars, False 25 date of birth, self-driving cars, False 26 date of birth.autonomous vehicles.False

#### **Analysis of the output (for one specific run of a model and selected threshold) –**

phrace<sup>2</sup> group

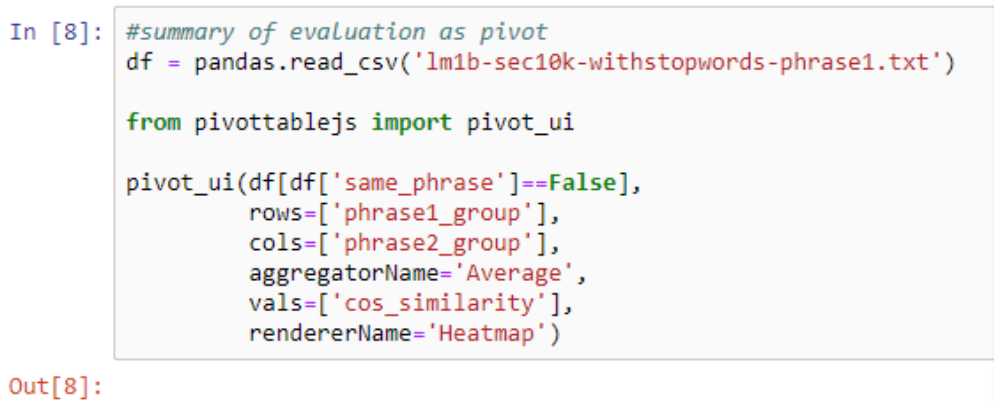

 $\overline{\mathbf{v}}$  1  $\leftrightarrow$ 

When we use the default ML model in my notebook (**lm1bsec10k-withstopwords-dim50**) to compare these phrase vectors using a **similarity threshold of 0.695**, we get:

- 78 pairs identified as similar and 1644 pairs as dissimilar.
- This includes 16 false positives and 28 false negatives. False positives included pairs like "fall asleep" and "after dark" which might appear in similar contexts.

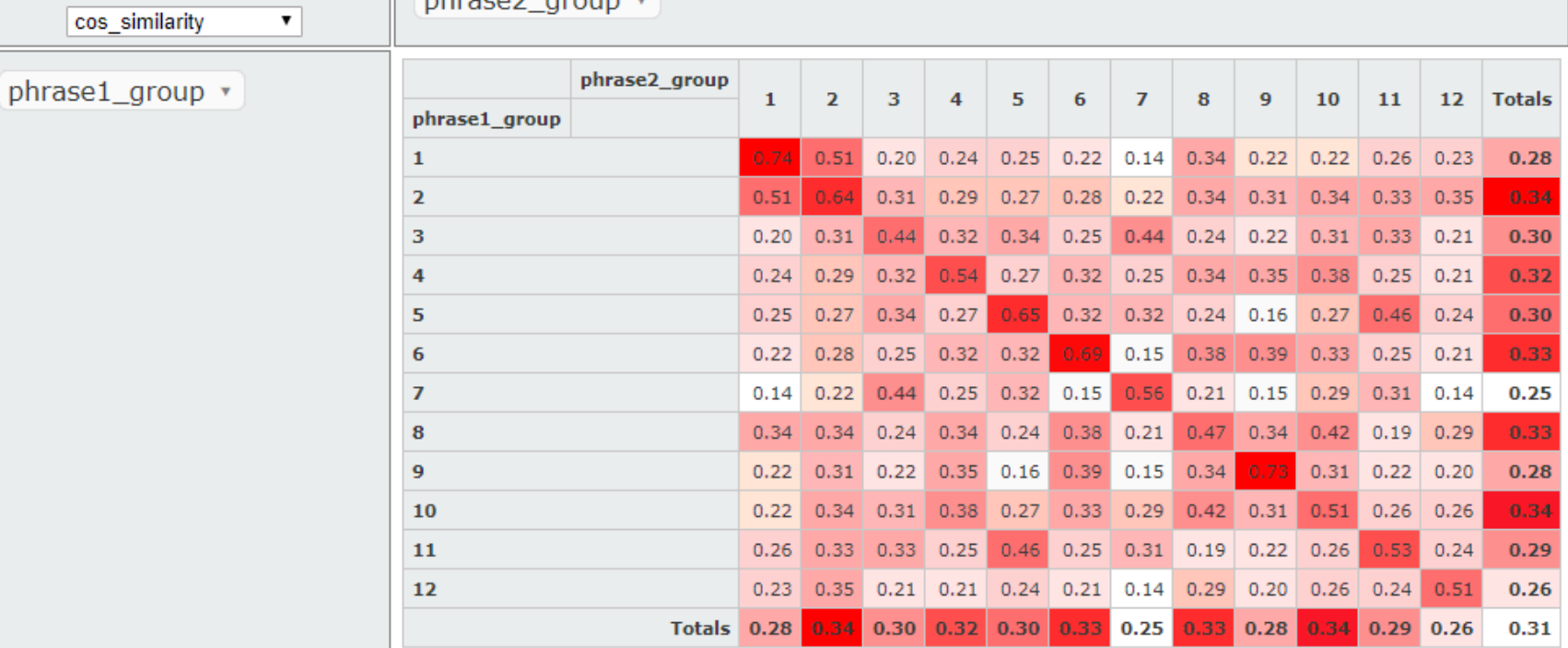

#### $Out[8]$ :

Average

Studied how the cosine similarity varies when phrases are picked from within the same group ("intra-group similarity" : high similarity expected) versus when they are picked from different groups ("inter-group similarity" : low similarity expected).

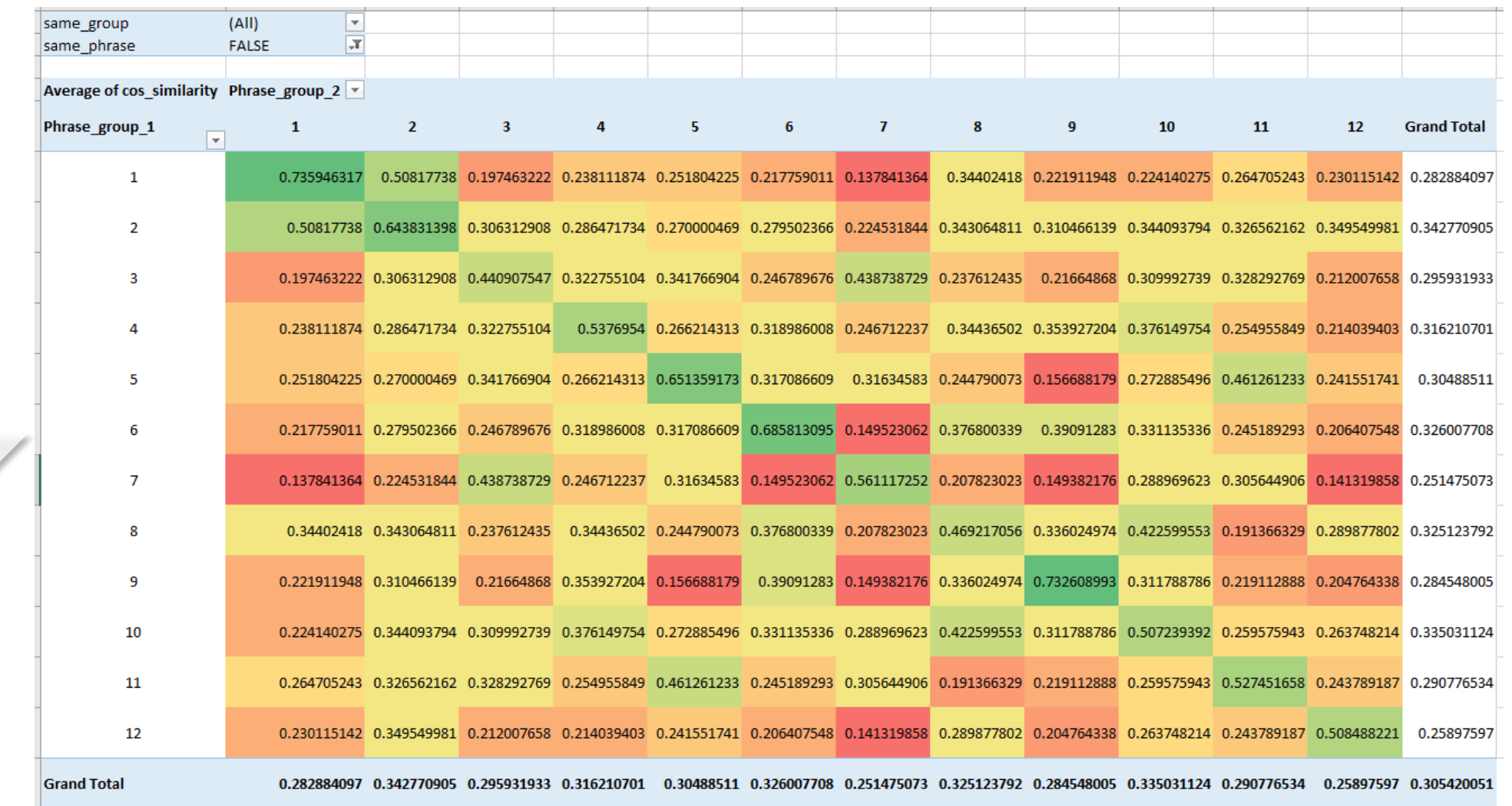

36

#### **Summarizing the results of one run across all models**

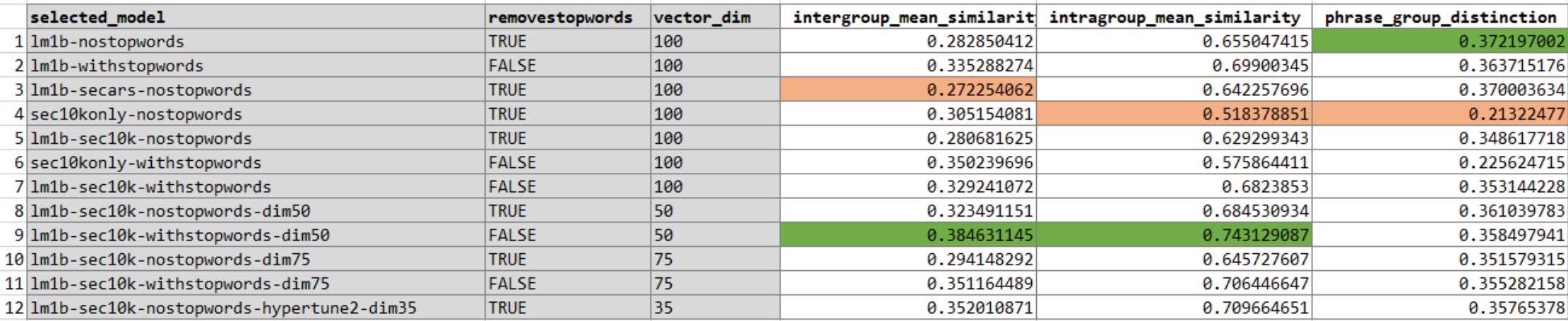

In  $[9]$ : #summary of evaluation - overall metrics

intergroup\_mean\_similarity = df[(df['same\_phrase']==False) & (df['same\_group']==False)]['cos\_similarity'].mean()  $\int$  intragroup mean similarity = df[(df['same phrase']==False) & (df['same group']==True)]['cos\_similarity'].mean() phrase group distinction = intragroup mean similarity-intergroup mean similarity

print ("intergroup\_mean\_similarity:",intergroup\_mean\_similarity) print ("intragroup\_mean\_similarity:",intragroup\_mean\_similarity) print ("phrase group distinction:", phrase group distinction)

intergroup\_mean\_similarity: 0.2841687055976957 intragroup mean similarity: 0.5684828228858992 phrase group distinction: 0.28431411728820355

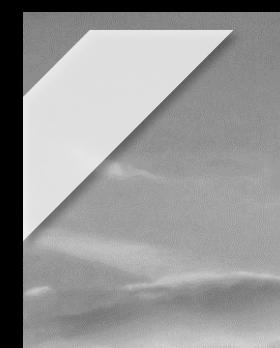

**The same input file was passed to all the models in my list and the output was analyzed to see how the models fare in terms of false positives and false negatives as opposed to returning the "correct" result.**

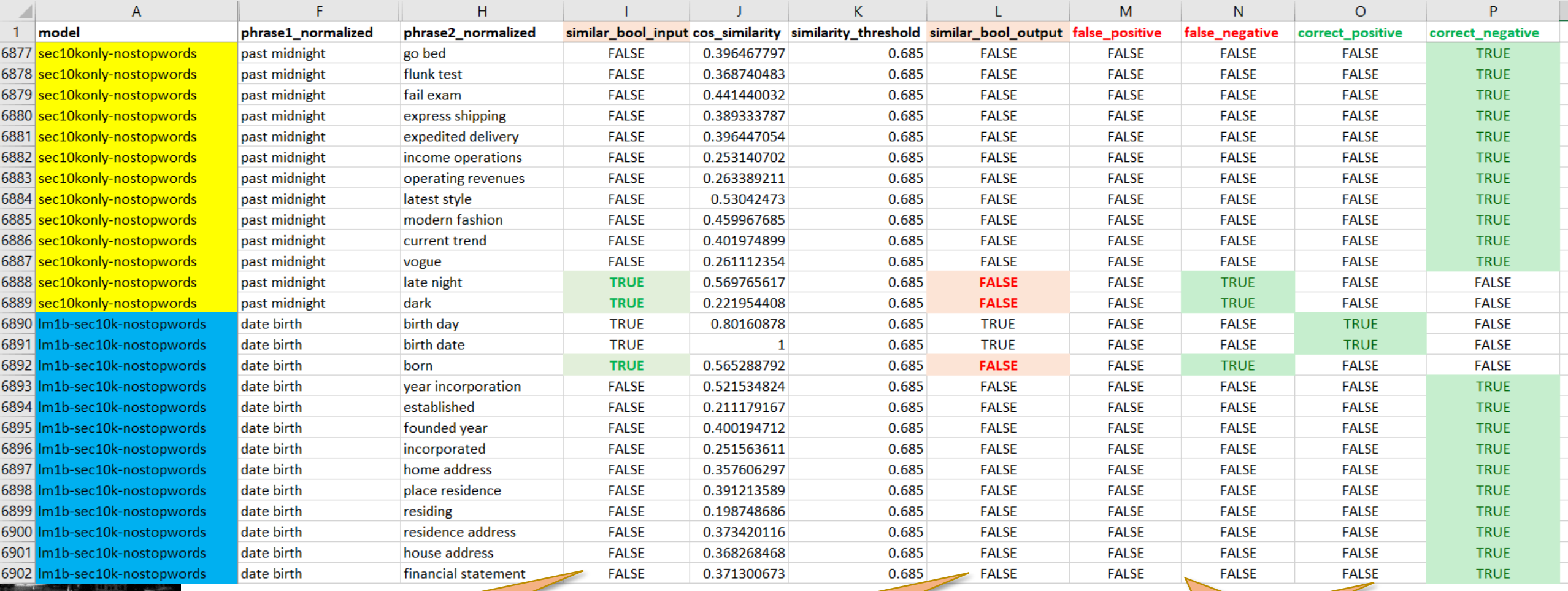

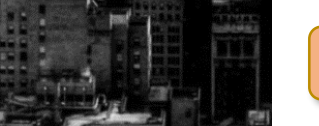

Expected similarity Similarity as per model Categorization as correct / incorrect etc

**A rudimentary "score" was assigned to each model base don the number of "correct" and "incorrect" responses they returned for the given input file.** 

**This in turn was translated into an "error rate" – which was simply a measure on number of incorrect responses normalized against the total number of input phrase pairs.**

**This gave an indication of which model is performing well.**

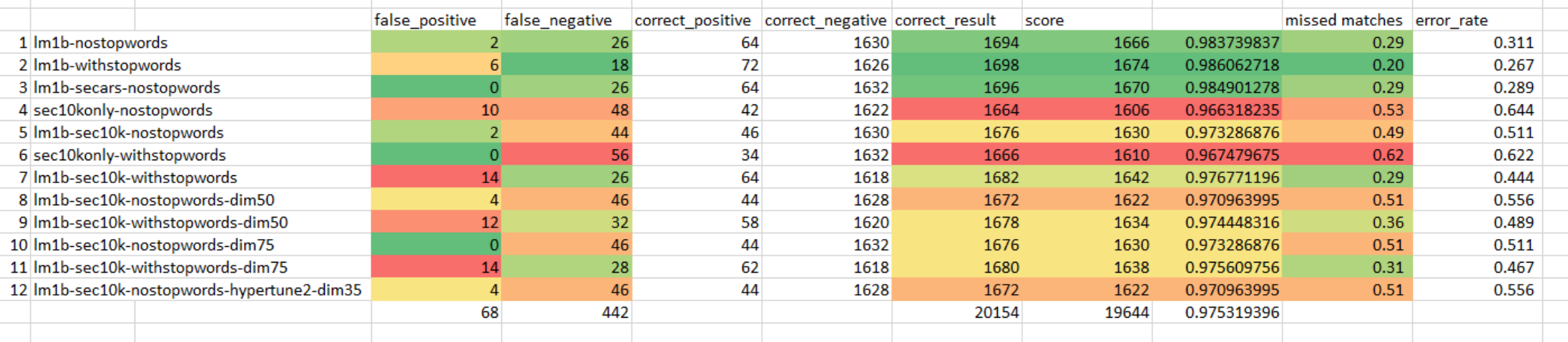

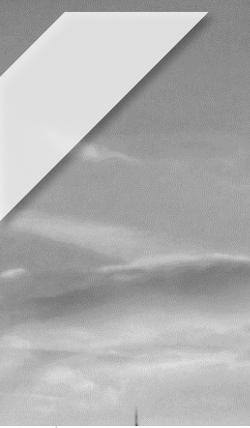

**The same input file was evaluated against all models – with different values of similarity threshold**

**And a "heatmap" was generated manually on excel to get a sense of where the "error rate" is lowest.**

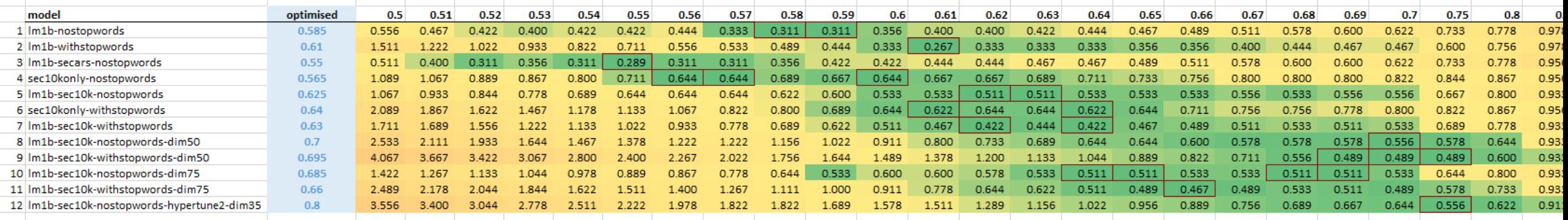

**Based a visual analysis of this heatmap, an optimized value of "similarity threshold" was picked for each model.**

**These values are captured in mymodels.txt file, to be used as the default similarity thresholds for that model.**

#### **Analysis of the output : of the model and similarity threshold handpicked from the pool**

**INPUT**

#### **1722 total phrase pairs** generated from the 42 phrases

- 90 pairs (phrases from same group) are meant to be similar
- 1632 pairs (from different groups) are meant to be dissimilar

#### **OUTPUT**

#### Model used: **lm1b-sec10k-withstopwords-dim50** S**imilarity threshold of 0.695**

- 78 pairs identified as similar and 1644 pairs as dissimilar.
- This includes 16 false positives and 28 false negatives. False positives included pairs like "fall asleep" and "after dark" - which might appear in similar contexts.

44 errors out of 1722 inputs translates to:

Success Rate: **97.4%** Error Rate: **2.6%**

### **Side Notes**

• As the model artifacts generated by BlazingText are compatible with **Gensim**, I was able to load the models into memory on the notebook instance itself using genism module and run inference against them – without needing to spin up an inference endpoint via sagemaker. This is very handy for quick non production workloads. Gensim provides some enhanced functionality and I was able to use that library for

interesting applications like "**analogies** "

#### Nearest word vector: **"delhi " USA:Obama :: India : ?** In [49]: # model1 =  $lm1b$ -sec10k-nostopwords-hypertune2-dim35 (vector dim = 35) # model2 = Lm1b-nostopwords (vector dim = 100) Nearest word vector: **"manmohan "**from gensim.models import KeyedVectors word vectors1 = KeyedVectors.load word2vec format('/tmp/model1/vectors.txt', binary=False) word vectors2 = KeyedVectors.load word2vec format('/tmp/model2/vectors.txt', binary=False) #word\_vectors = KeyedVectors. Load\_word2vec\_format('/tmp/model/vectors.bin', binary=True) 2018-10-29 02:07:05,985 : INFO : loading projection weights from /tmp/model1/vectors.txt 2018-10-29 02:07:23,021 : INFO : loaded (480774, 35) matrix from /tmp/model1/vectors.txt 2018-10-29 02:07:23,090 : INFO : loading projection weights from /tmp/model2/vectors.txt 2018-10-29 02:07:57,870 : INFO : loaded (390131, 100) matrix from /tmp/model2/vectors.txt In  $[50]:$  $positive = ['india', 'paris']$ negative=['france'] print (word vectors1.most similar(positive=positive, negative=negative))  $print()$ print (word\_vectors2.most\_similar(positive=positive, negative=negative)) 2018-10-29 02:09:08,195 : INFO : precomputing L2-norms of word weight vectors /home/ec2-user/anaconda3/envs/python3/lib/python3.6/site-packages/gensim/matutils.py:737: FutureWarning: Conversion of the sec ond argument of issubdtype from 'int' to 'np.signedinteger' is deprecated. In future, it will be treated as 'np.int64 == np.dt ype(int).type . if np.issubdtype(vec.dtype, np.int): 2018-10-29 02:09:08,356 : INFO : precomputing L2-norms of word weight vectors [('mumbai', 0.9106876850128174), ('delhi', 0.8844015598297119), ('bombay', 0.8769457340240479), ('jaipur', 0.863686025142669 7), ('talegaon', 0.8574641346931458), ('shinjuku', 0.8501175045967102), ('akshaya', 0.8470752239227295), ('agra', 0.8468923568 725586), ('kuala', 0.8466311097145081), ('lumpur', 0.844670295715332)]

**France : Paris :: India : ?**

[('delhi', 0.8931387066841125), ('mumbai', 0.8217498064041138), ('delhimumbai', 0.8153454065322876), ('jaipur', 0.774067282676 6968), ('bharatpur', 0.7710288763046265), ('gandhinagar', 0.7609442472457886), ('bombay', 0.7564903497695923), ('gandhara', 0. 7466191053390503), ('chandigarh', 0.7440678477287292), ('hyderabad', 0.7436448335647583)]

In  $[51]$ : positive = ['india', 'obama'] negative=['usa'] print (word vectors1.most similar(positive=positive, negative=negative))

 $print()$ 

print (word\_vectors2.most\_similar(positive=positive, negative=negative))

[('posttaliban', 0.8417814373970032), ('rakhmon', 0.8133049011230469), ('eveofelection', 0.8021421432495117), ('governmentinwa iting', 0.8019393682479858), ('gandhi's', 0.8013871908187866), ('yudhoyono', 0.7967199683189392), ('postsaddam', 0.79440498352 05078), ('democraticallyelected', 0.7921048402786255), ('indopakistani', 0.7907671928405762), ('shiiteled', 0.790490865707397 5)]

[('manmohan', 0.65682053565979), ('indiapakistan', 0.648622989654541), ('mukherjee', 0.6287984848022461), ('barack', 0.6167978 048324585), ('bjp', 0.614942729473114), ('indopakistani', 0.6147809028625488), ('pakistaniindian', 0.6100256443023682), ('yudh oyono', 0.6063039302825928), ('sinoindian', 0.6050500273704529), ('pranab', 0.6023163199424744)]